# Stereoscopic Deviation

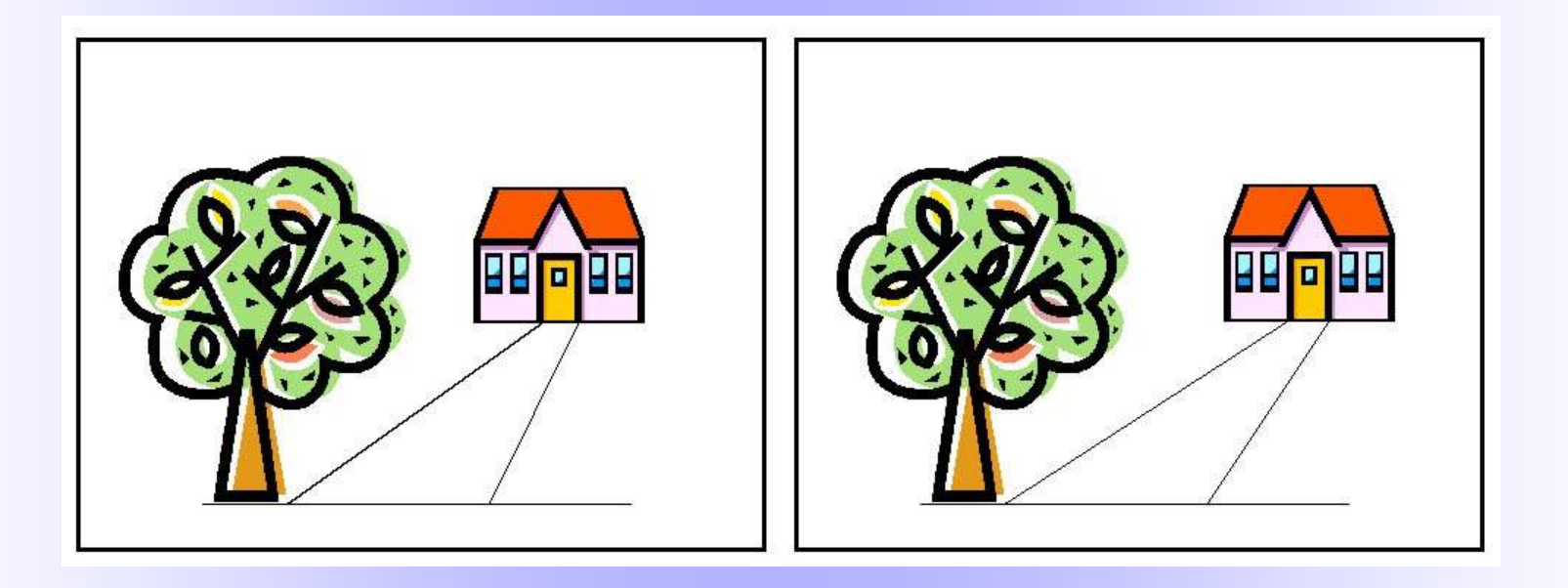

#### By George Themelis

NSA / ISU - 2019

# **"Hey, can I have double prints made and then make a stereoview out of them?"**

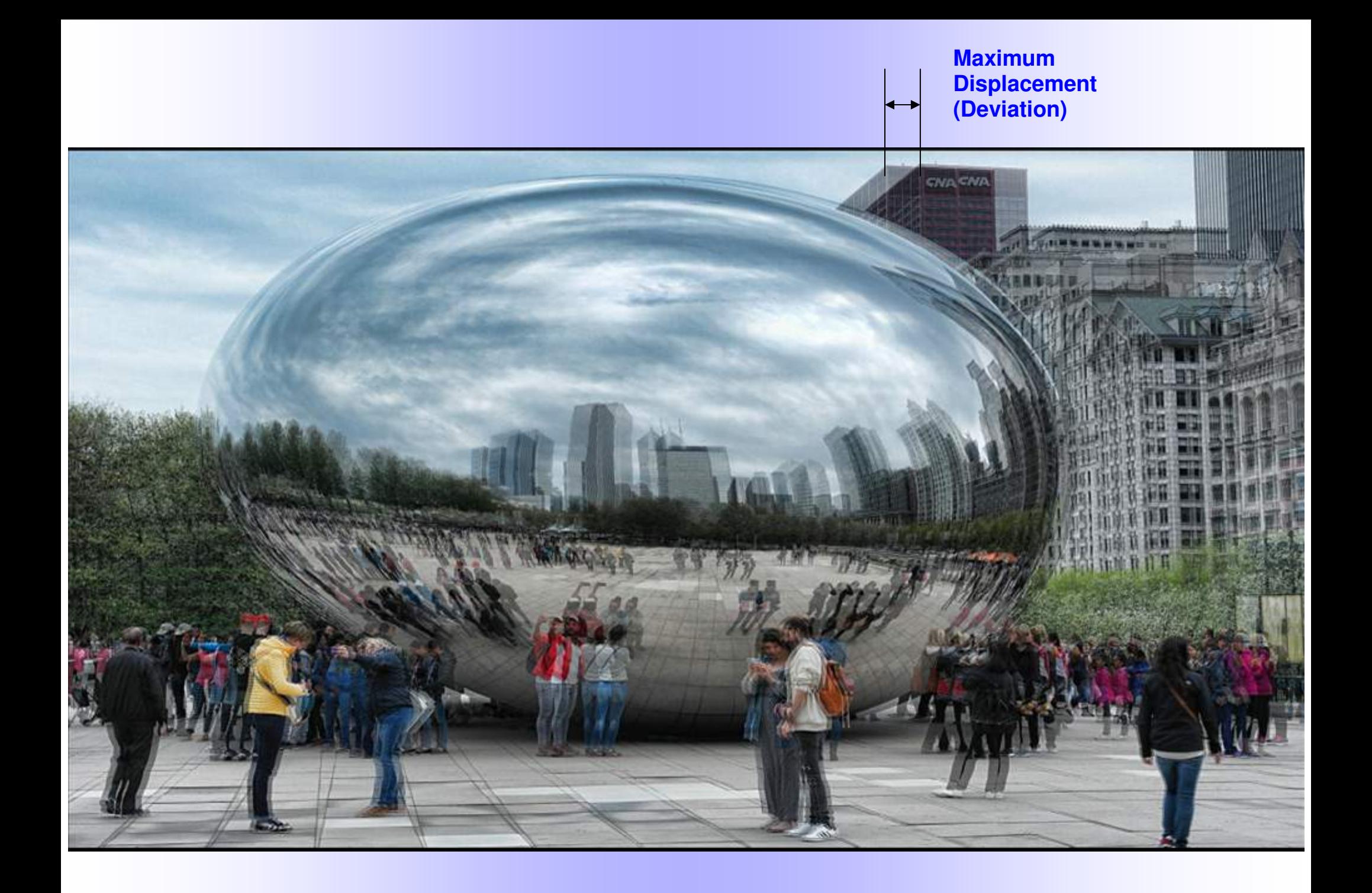

# **Stereoscopic Deviations**

# **is what distinguishes 3D pictures from 2D pictures**

**so, it is important to define them and explain what factors affect them**

# **Outline**

- **What are Stereoscopic Deviations?**
- **Why are they important?**
- **How are they created?**
- **How are they expressed / measured?**
- **What variables affect them?**
- **How can they be controlled?**
- **Do they have an optimum value?**
- **How much deviation is too much or too little?**
- **Excessive deviation in 3D projection?**
- **How can it reduced?**

# Stereoscopic Deviations

# What are they?

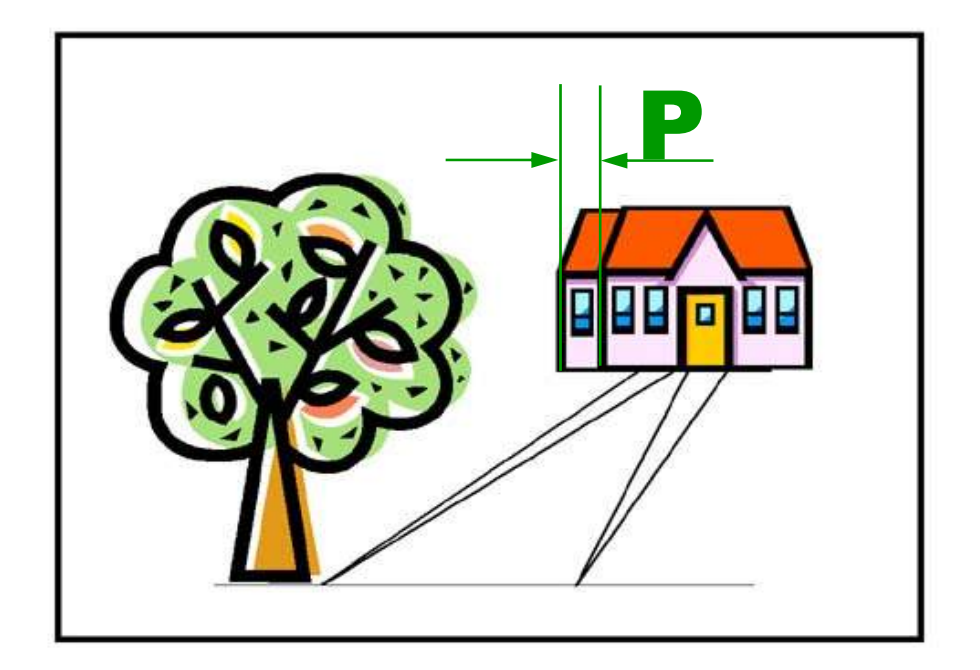

- **Small displacements in the horizontal direction**
- **Generated during 3D recording from different point of view**
- **Can be created artificially (cartoons, 3D conversions, etc.)**
- **No matter how they are created, the brain converts these displacements to depth**

# They are the reason we see 3D

## **How can we measure the Stereoscopic Deviation?**

• Back in the slide film days we measured small displacements on tiny film chips

Today this is much easier, working with **large overlapping images on a computer screen**

• There are several ways to measure the stereoscopic deviation. One way to do it is to use **StereoPhoto Maker** (SPM)

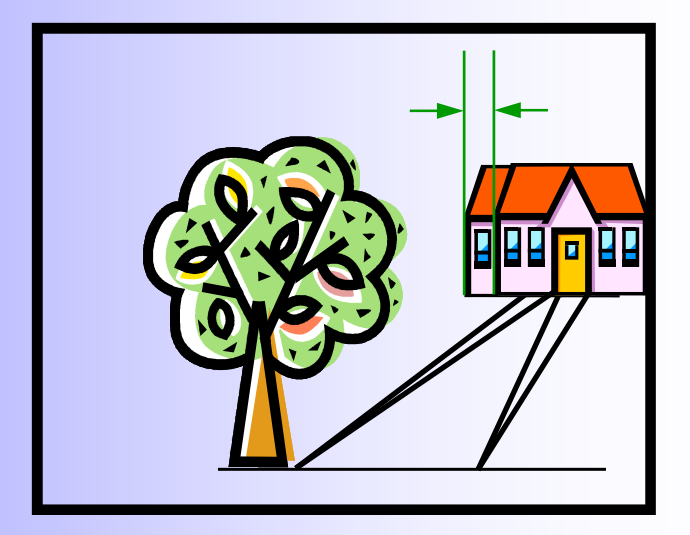

### **How to measure Deviation using SPM**

Load the image in SPM

#### At the bottom of the screen you will see this: **Position Alignment (x=0 y=0)**

If you press the arrow keys, these  $(x, y)$  numbers will change. Pressing the Right/Left Arrow keys will increase/decrease x by 4 pixels (default setting).

Put SPM in a **3D viewing mode** (under "Stereo" menu) where the two images overlap.

For most people this will be the Anaglyph mode. If you are using a passive 3D monitor (like I do) select "Interlaced"

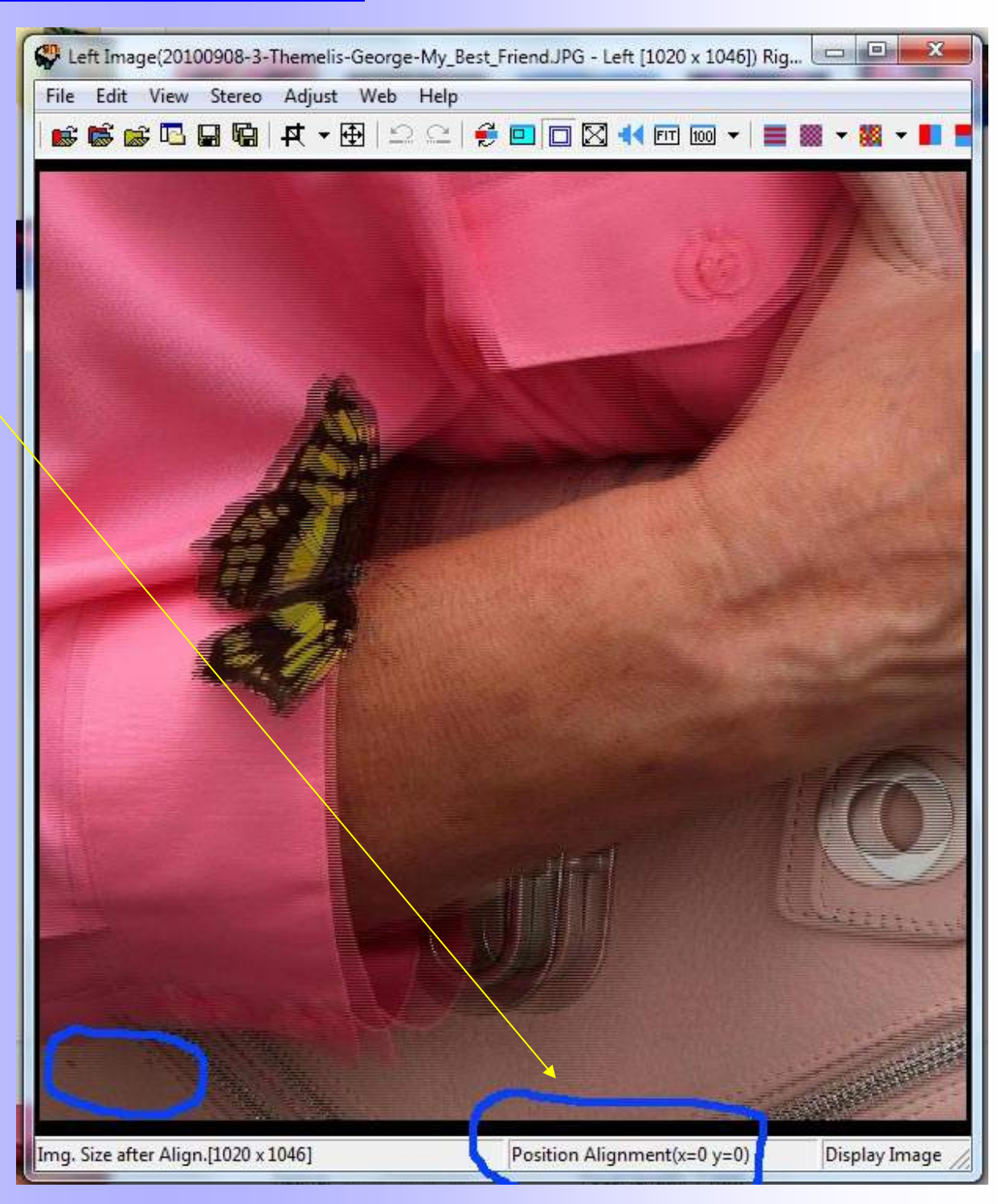

### **How to measure Deviation using SPM**

**Press the R & L arrows until different objects of the image overlap on the screen**.

As you overlap a certain object, **read the x value**. This is the number of pixels that you had to shift the R and L images to overlap this specific object.

If you are interested in the **maximum deviation**, first observe the image in 3D to see which is the far object, and then press the arrows until it overlaps on the screen. **The x reading is your maximum deviation.**

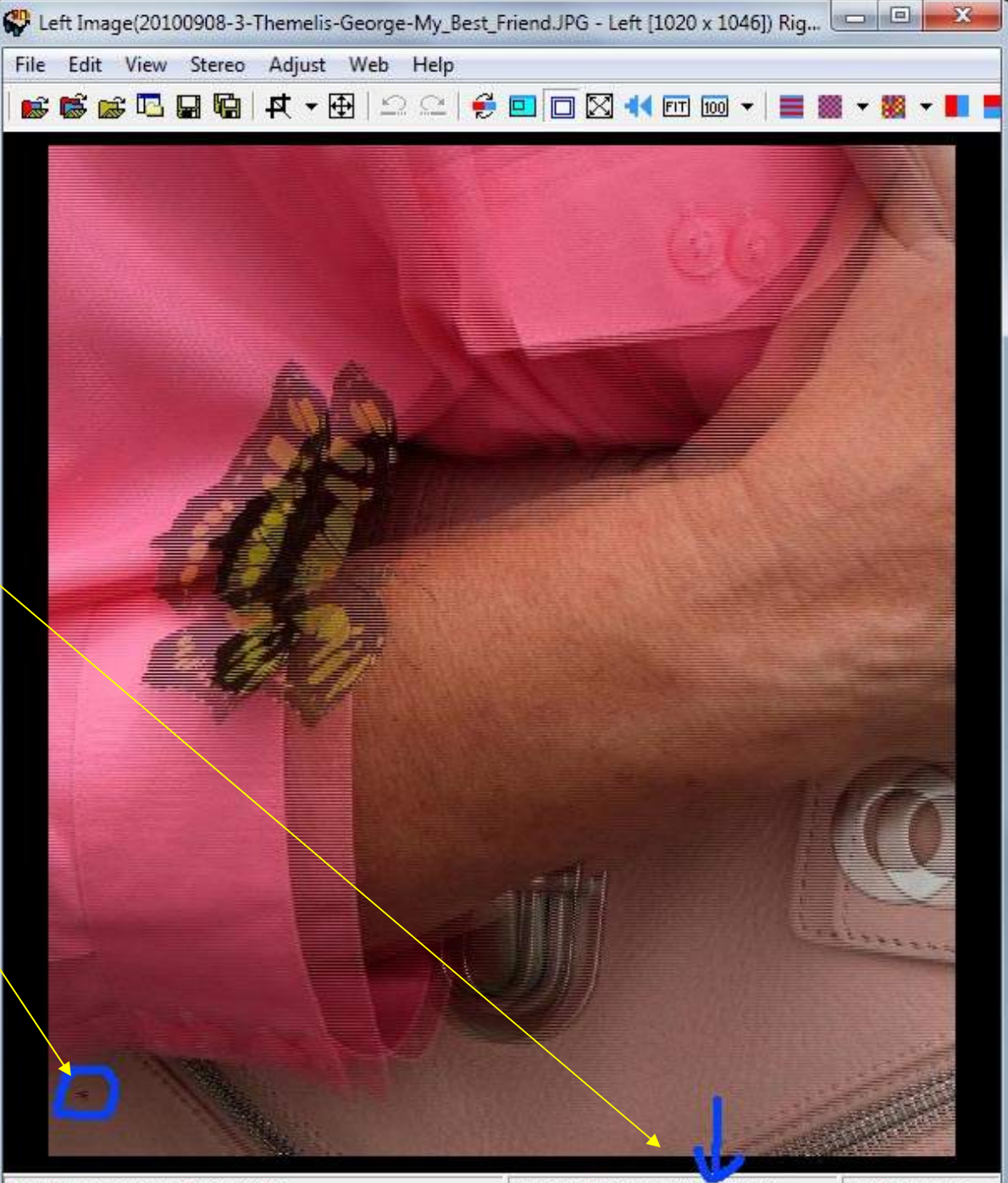

Img. Size after Align.[936 x 1046]

Display Image

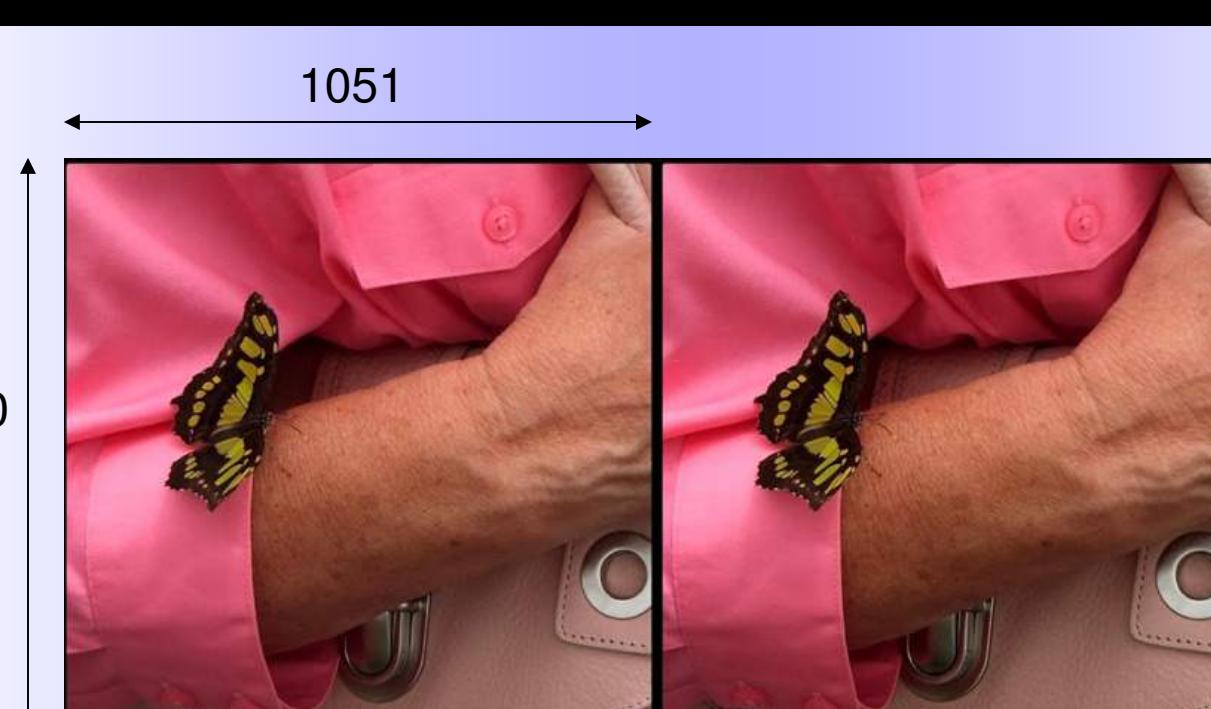

1080

#### **Image size = 2 x 1051 x 1080**

**Max Deviation = 84 pixels** 

84/1051 = **8.0%** (1/12)

For Stereo 1920x1080 Projection:

84/1920 = **4.4%** (1/23)

# **Optimum Stereoscopic Deviation?**

### **There is no optimum - only extremes**

Very little depth Too much depth /deviation

# **Maximum depends on the viewing method**

Even within the same general viewing method (projection for example) the maximum might change (depending on the size of the screen)

## **For general 3D photography 3% is recommended**

3% (1/30) works well for stereo projection on a medium sized screen For large screens it is better to be conservative (2% or 1/50 is better)

# Stereoscopic Deviations

### On-screen deviation

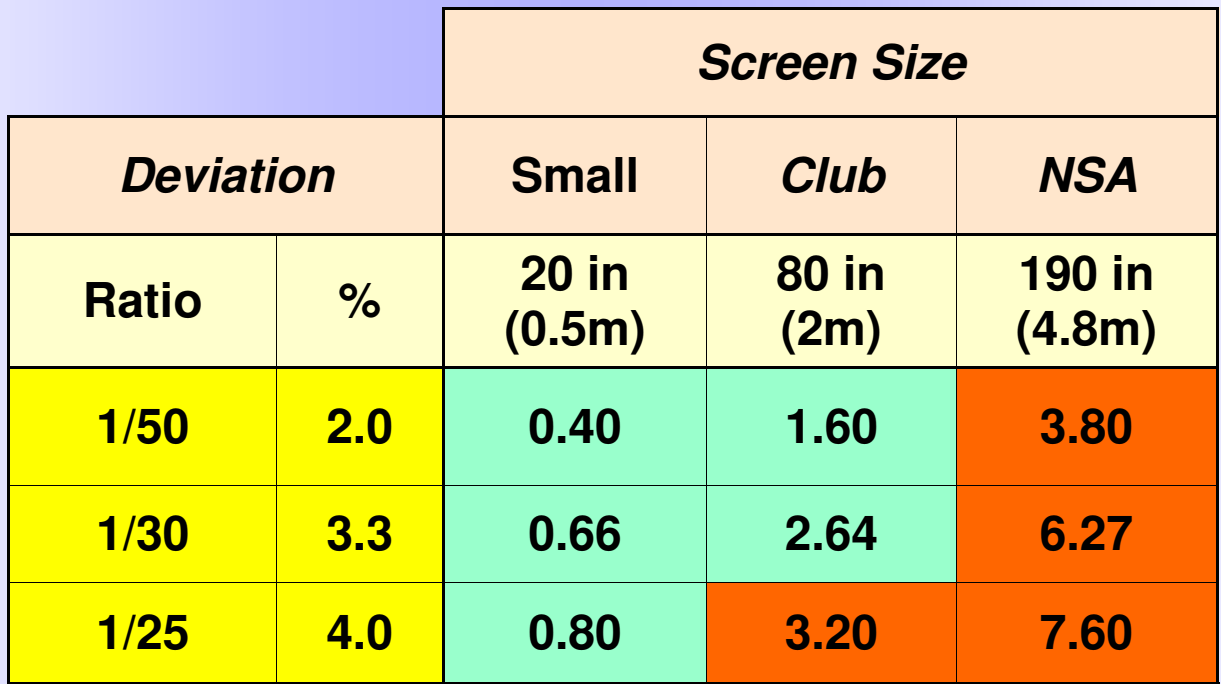

- **Spacing of eyes 2.5 inches (65mm)**
- **Anything larger than 2.5 inches causes divergence**
- **A small amount of divergence is tolerated**

## **2nd method - Using a Grid in SPM**

**Dennis Green** (of the Detroit Stereo Club) made me aware of this method. First, go to anaglyph (or interlaced) mode to overlap the two images.

Then go to View -> Grid Setting (bottom of the menu). **Set the V Line to 29** (this will divide the image to 30 segments).

With just one look you can see which points are within one segment so have **the maximum recommended deviation** (1/30) or less

For the maximum deviation this method gives a value of 2.5 times the recommended value  $(2.5/30 = 1/12)$ 

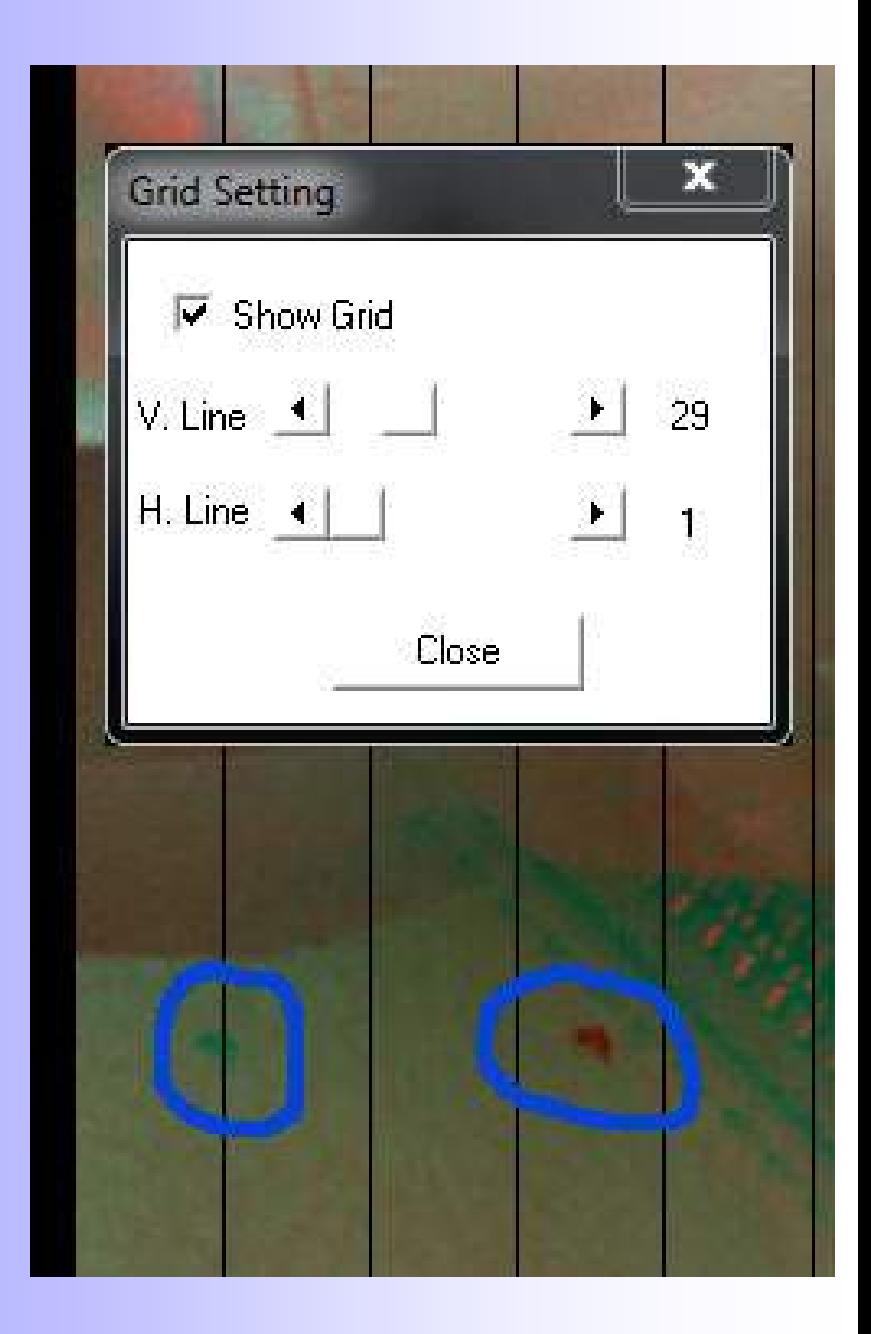

### How are Stereoscopic Deviations created?

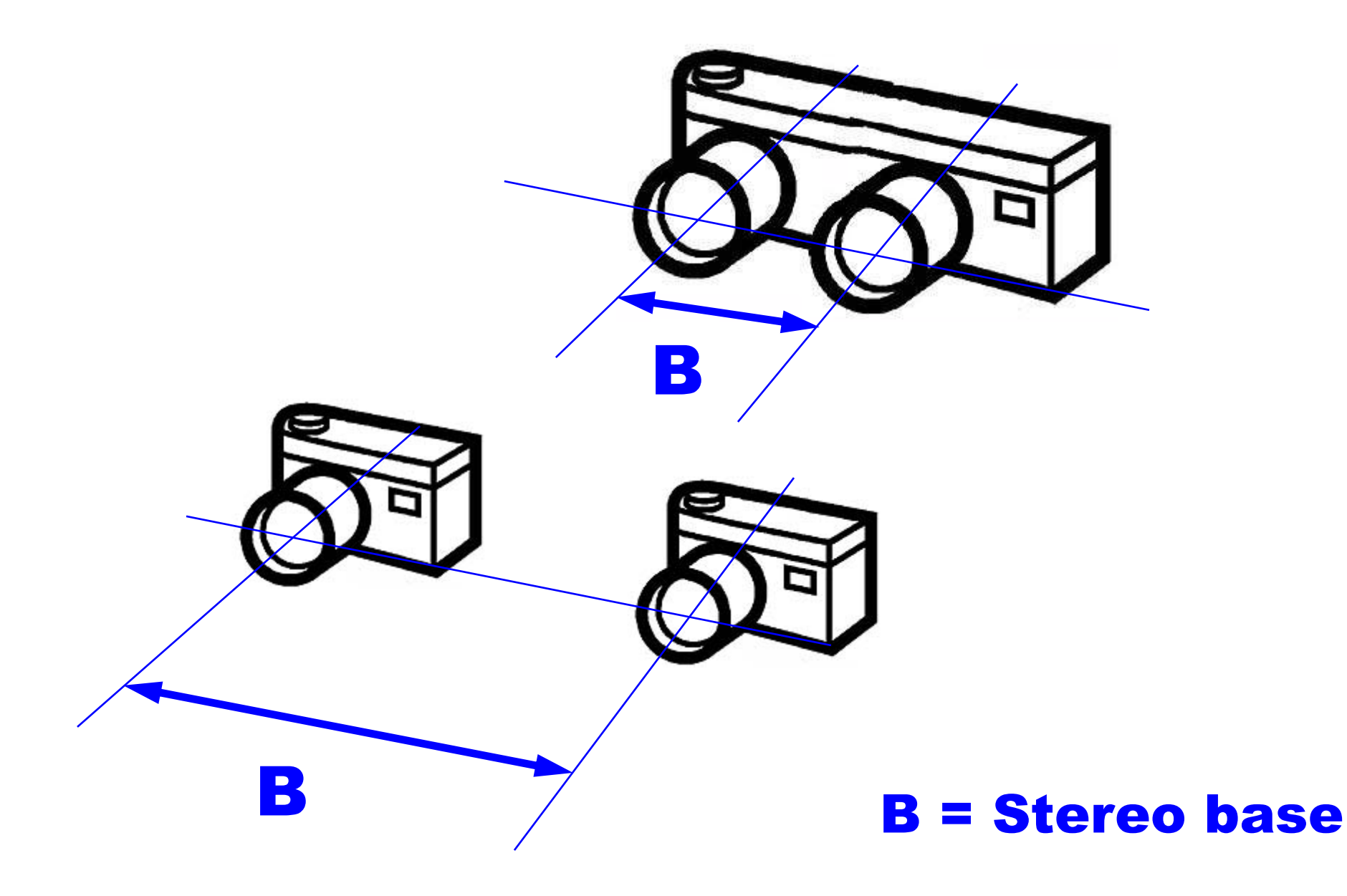

## Variables that Affect Stereoscopic Deviation

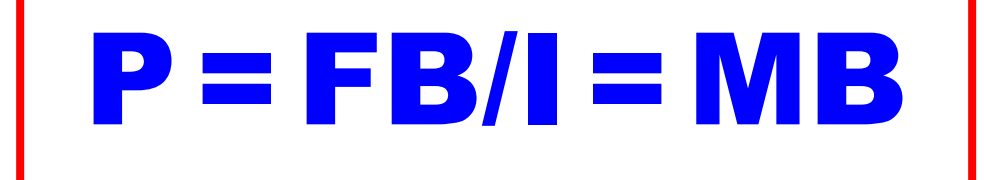

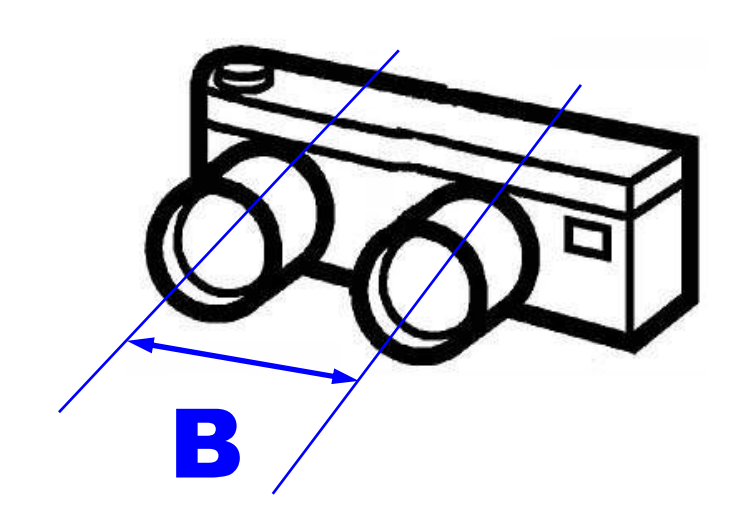

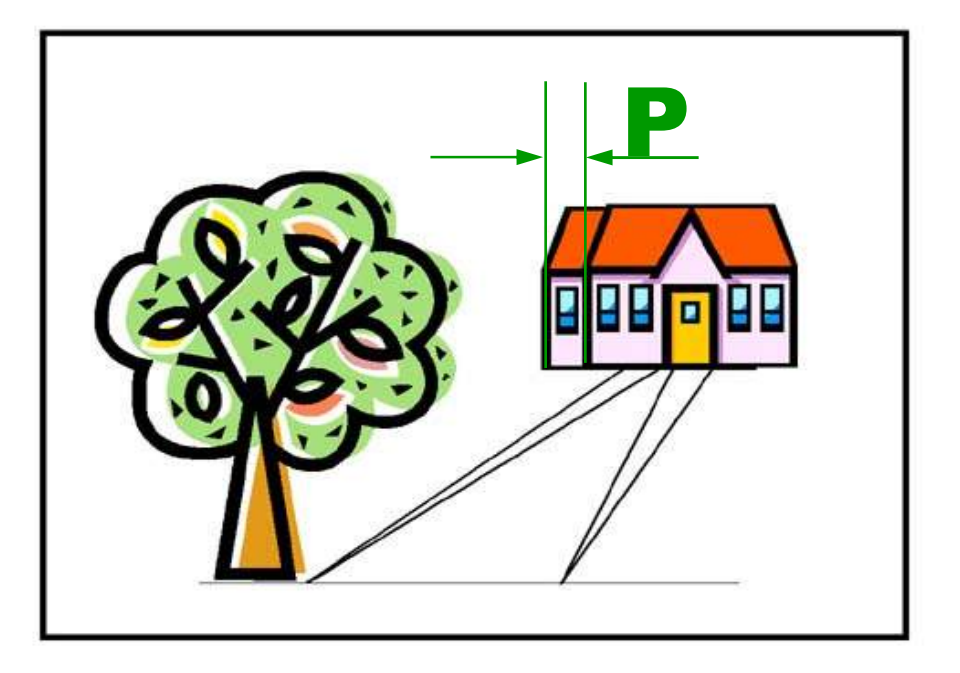

# **Stereoscopic Deviation & The Stereo Window**

**We can distinguish two kinds of maximum deviation:**

Maximum stereoscopic deviation in the **as recorded stereo pair** (from near to far object)

> Maximum stereoscopic deviation in the **as-mounted stereo pair**

**These can be different, depending on how the stereo window is set** 

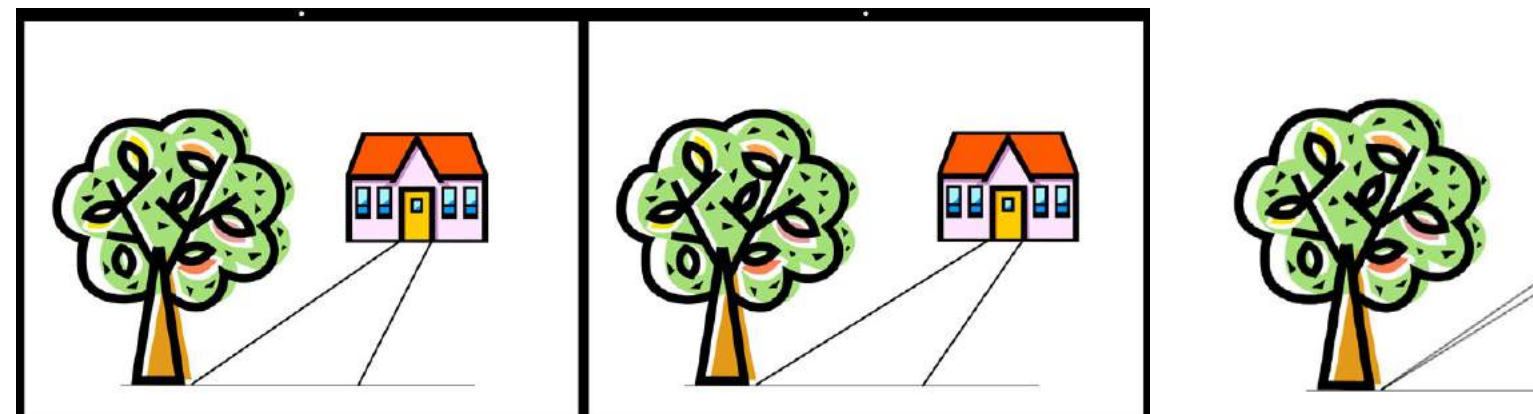

**a) Tree at window level** 

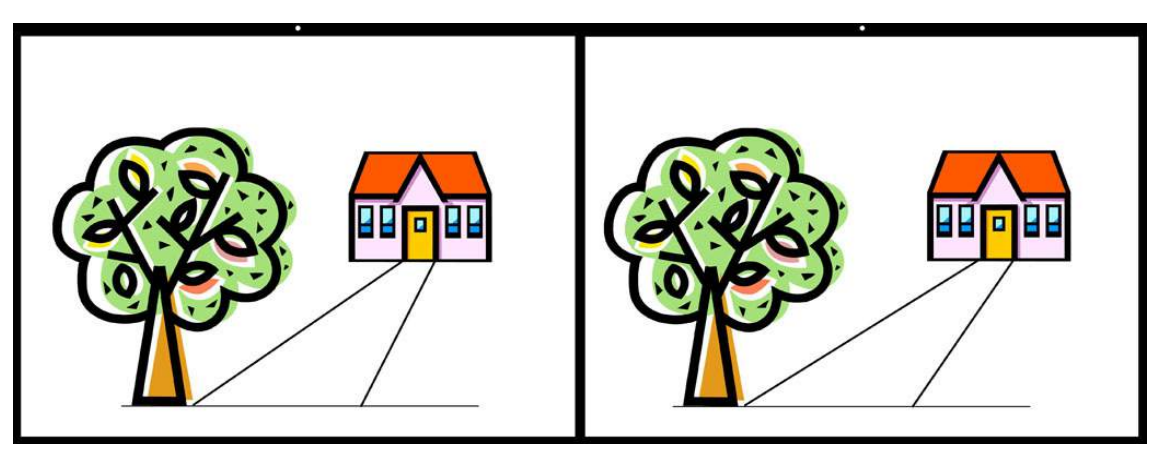

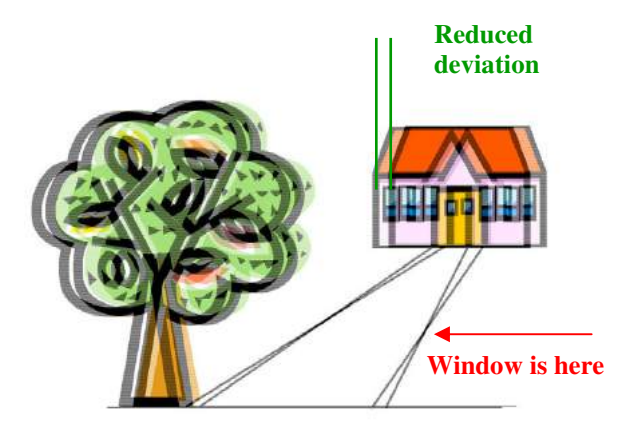

**b) Tree in front of the window (house behind)** 

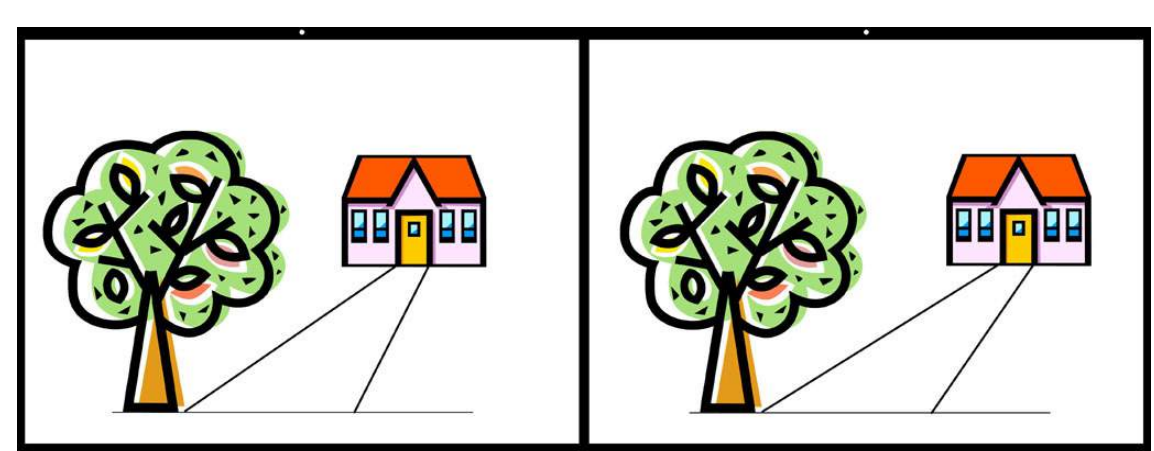

**c) Tree (everything) behind the window** 

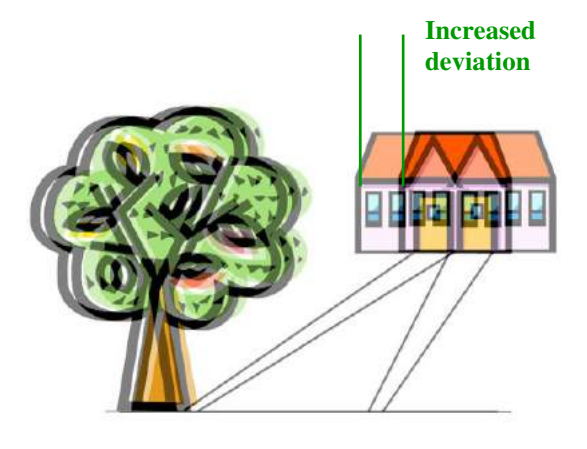

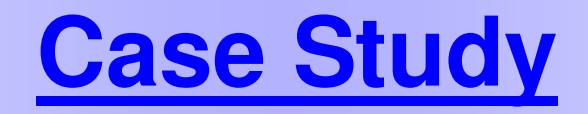

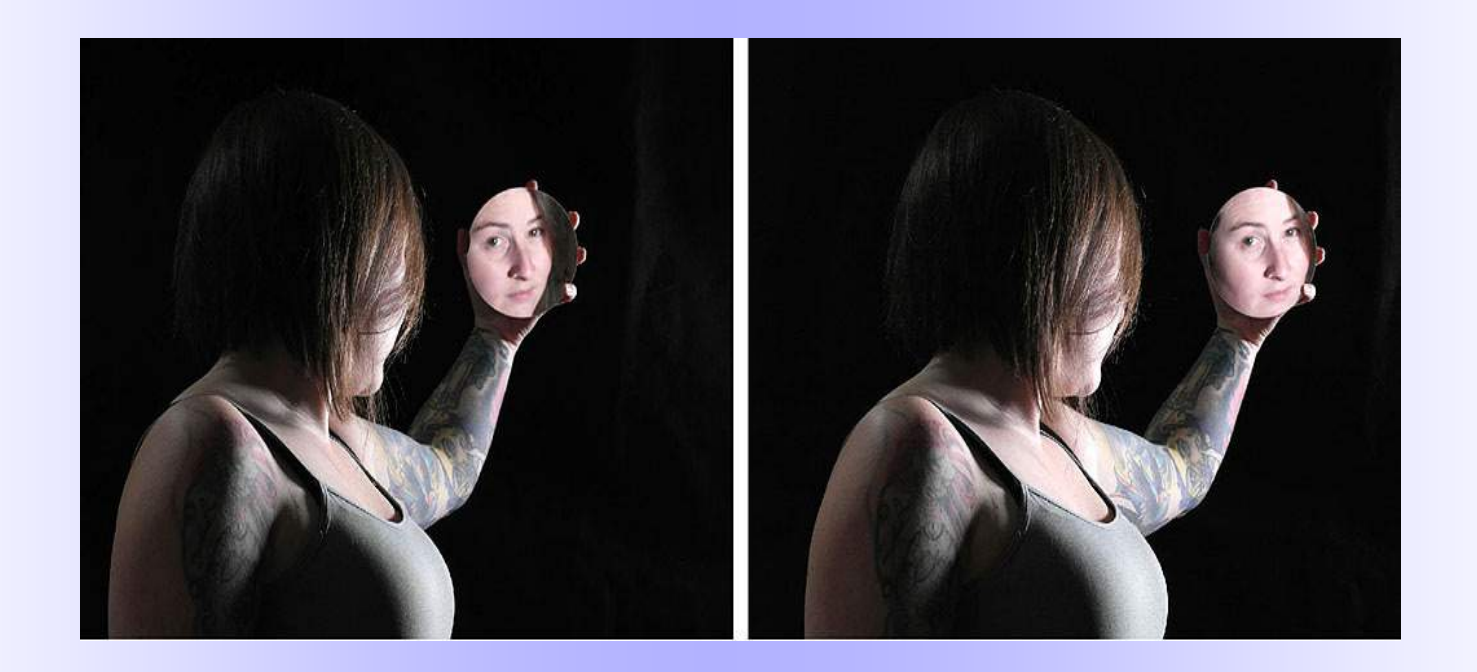

# **Ghosting in 3D Projection**

Ghosting ("cross-talk"): **Part of the right image is seen by the left eye and part of the left image is seen by the right eye**, so the image looks like a ghost.

Ghosting in polarized 3D projection is the result of **incomplete polarization**

Ghosting depends on the **image contrast** and on the **separation of the objects on the screen**. Objects at "screen or window level" coincide fully and do not ghost at all.

**A bright object next to a dark object at infinity is the worst possible combination. Large deviation = more ghosting, small deviation = less ghosting** 

#### **Excessive Deviation**

**In addition to being hard to fuse also leads to ghosting in projection** 

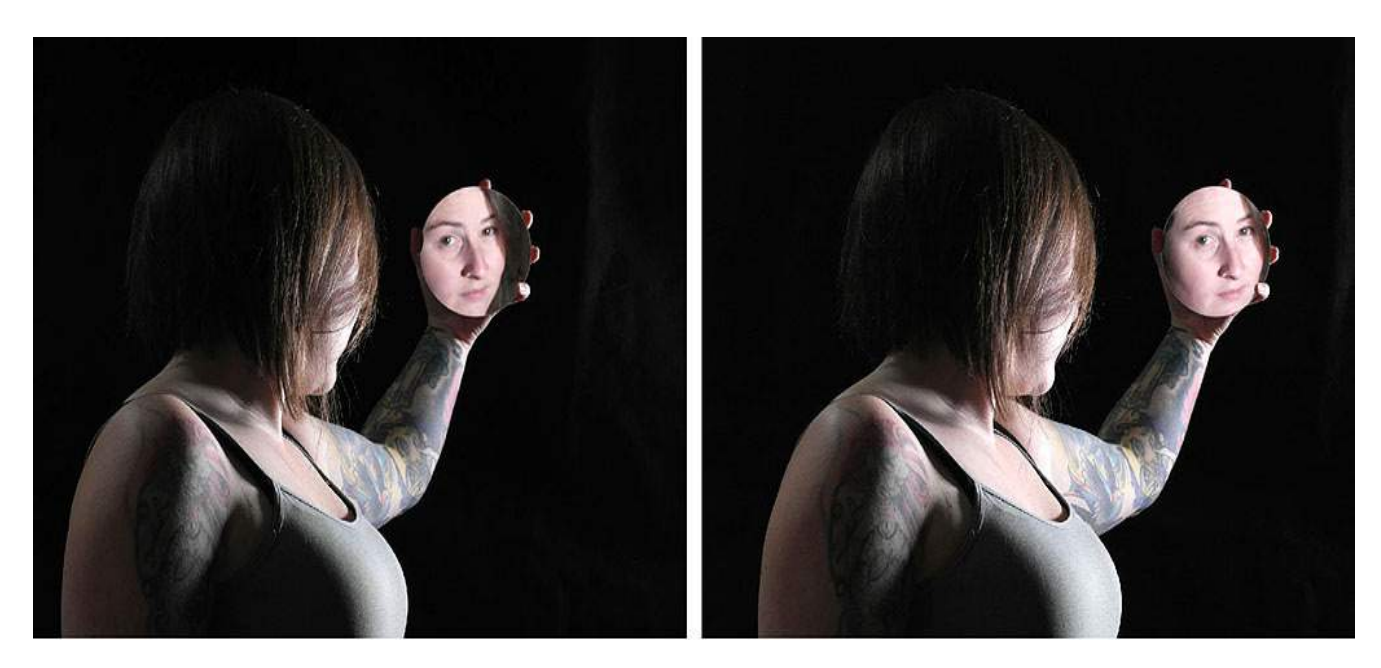

#### **Deviation: 180/1920 = 9.3%**

(about 3x the recommended 3%)

On our club's 80 inch screen the on-screen deviation is ~6.5 inches, which is excessive

Furthermore, because the distant object is bright against a totally dark background, this image shows a lot of ghosting.

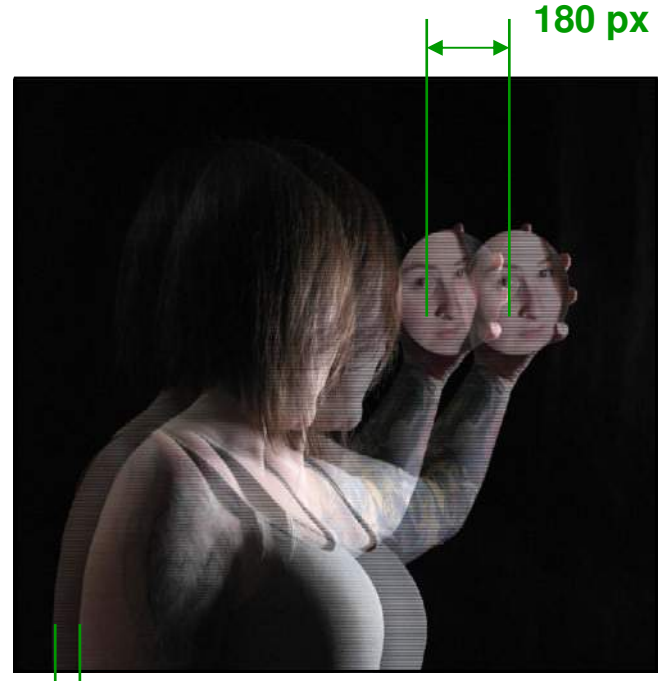

**55 px** 

#### **What could have been done to improve this image?**

#### **1. Record it with less deviation**

Because this is a staged shot, the photographer could have:

- 1) used a camera with a smaller stereo base
- 2) moved back and zoomed in (or cropped)

#### **What could have been done to improve this image?**

Even with the amount of deviation recorded, the picture could have been aligned differently to minimize on-screen deviation. The first step is to:

# **Put the near object at the window level**

This would remove the 55 pixels, the gap between the window and the near object. The deviation would have been  $180-55 = 125$  pixels (6.5%, still too large but now  $\sim$ 2x instead of 3x).

The image could have been **pushed through the window**

to reduce the deviation further. There will be a "window violation" but because this is confined to the bottom of the screen, it is not as severe as a side violation and, in my opinion, it is preferable to excessive on-screen deviation and ghosting.

#### **This is exactly what SPM does with auto-alignment under the default settings**

#### **Original Image**

**180 px**  $= 9.3\%$ 

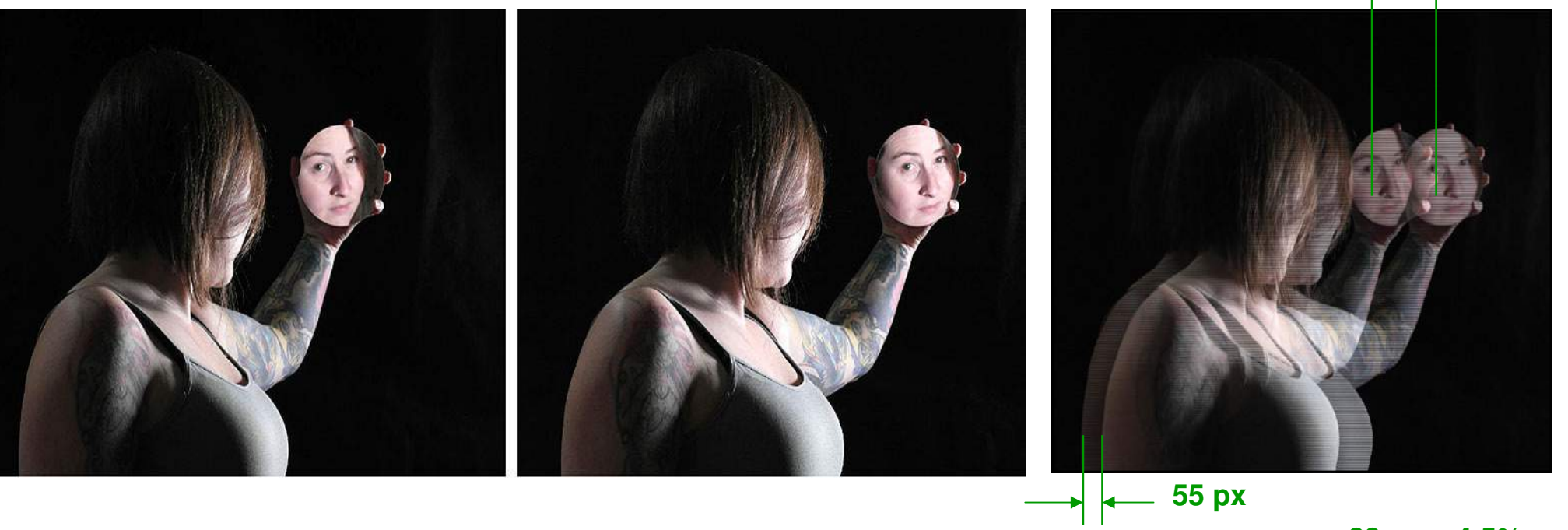

**After SPM Alignment (92 px horizontal shift)** 

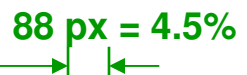

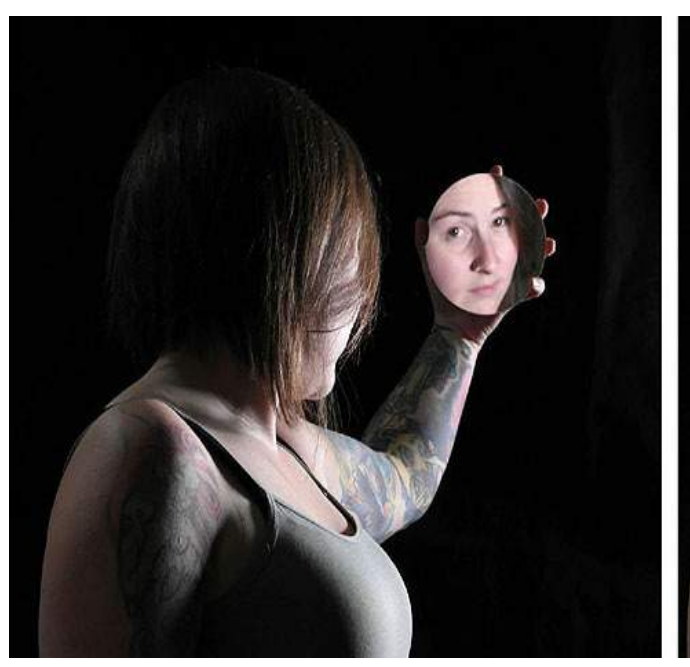

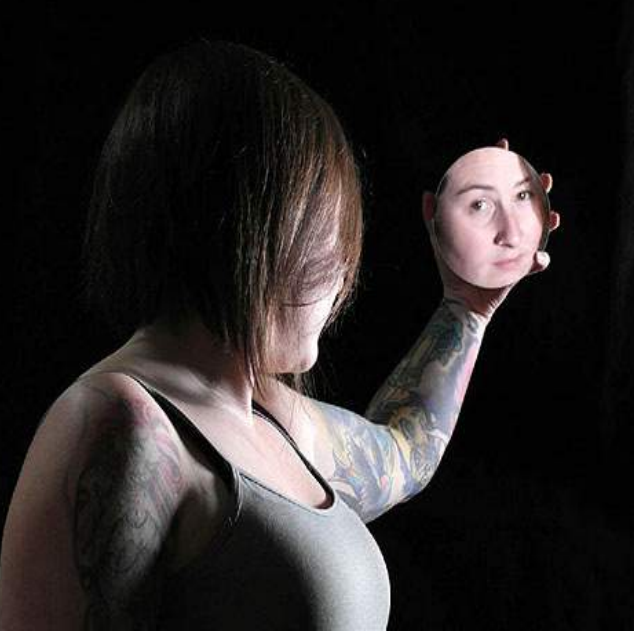

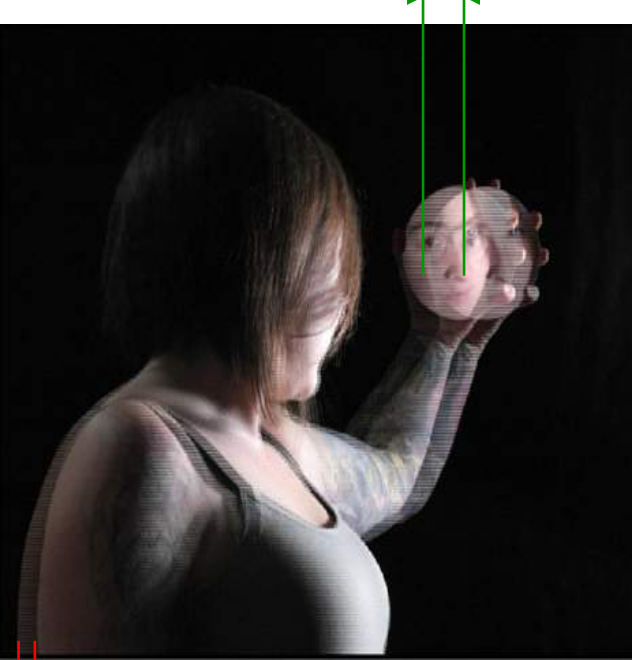

During autoalignment (Alt <A>), SPM will adjust the horizontal spacing (**stereo window**) according to the "Preferences". If you have not changed the default settings, and you **notice a window violation** after alignment, then that's also a warning that the image has too much deviation.

I recommend using **SPM autoalignment under the default settings** and studying the report that pops up. This warns of any potential excessive deviation issues.

The only thing I have changed is the step from 4 pixels to 10. This is the step each time you press the arrow keys. **By holding the shift key, the step is 1 pixel.** 

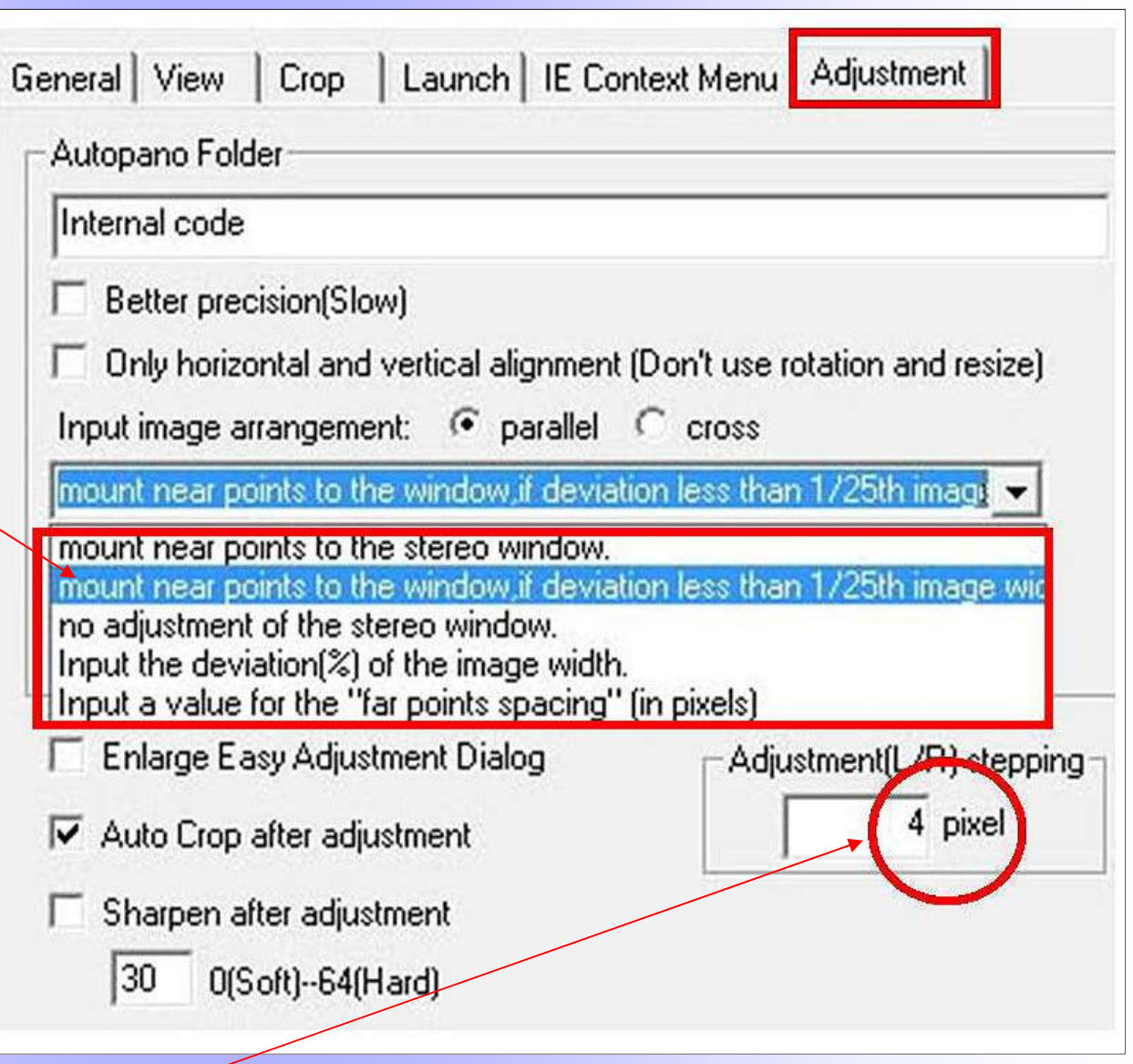

# **Three Ways to Minimize DeviationFor comfortable Stereo Projection**

# **During Recording**

# **During Alignment**

**During Projection** 

#### **1) Do not come too close to the near object**

A rule of thumb is that the near object should be no closer than 30x the distance of the lenses, if infinity is in the picture. For the Fuji camera  $(B = 70$ mm) this comes to 2.2m (about 7 feet). For the Panasonic 3D1 camera  $(B = 30$ mm) this comes to 0.9m (3 feet). You can come closer to the near object if there is no distant background in the picture.

#### **2) Switch to a camera with a shorter lens spacing**

For example, switch from the Fuji to the Panasonic 3D1. Stereoscopic deviation is proportional to the distance of the lenses (stereo base, B).

# **How to Minimize Deviation - While Shooting - II**

#### **3) Avoid distant background in close-ups**

- Change your angle of view
- Use artificial background (black cloth or colored construction paper, for macros)
- Use flash (will turn the background dark) to minimize the background

#### Here are some tricks that I use when I shoot macros:

- 1) Shoot against the (featureless) sky. Also, shoot facing down so the ground is the background.
- 2) Hold the (small) object in my hands (this also adds a scale, in addition to blocking the background)
- 3) Use flash to darken the background

# **How to Minimize Deviation - While Shooting - III**

#### **4) Measure or calculate the deviation to make sure it is not excessive**

When taking single camera **hyperstereos**, an easy solution for me is to use my phone as the camera or as a measuring tool:

Take a picture and have the iStereoid app calculate the deviation. **I aim for 1-3%**  (2% is a good choice, 1.5% is fine too). If I want to use a different camera, I take the picture using the same stereo base.

# Smartphone Apps

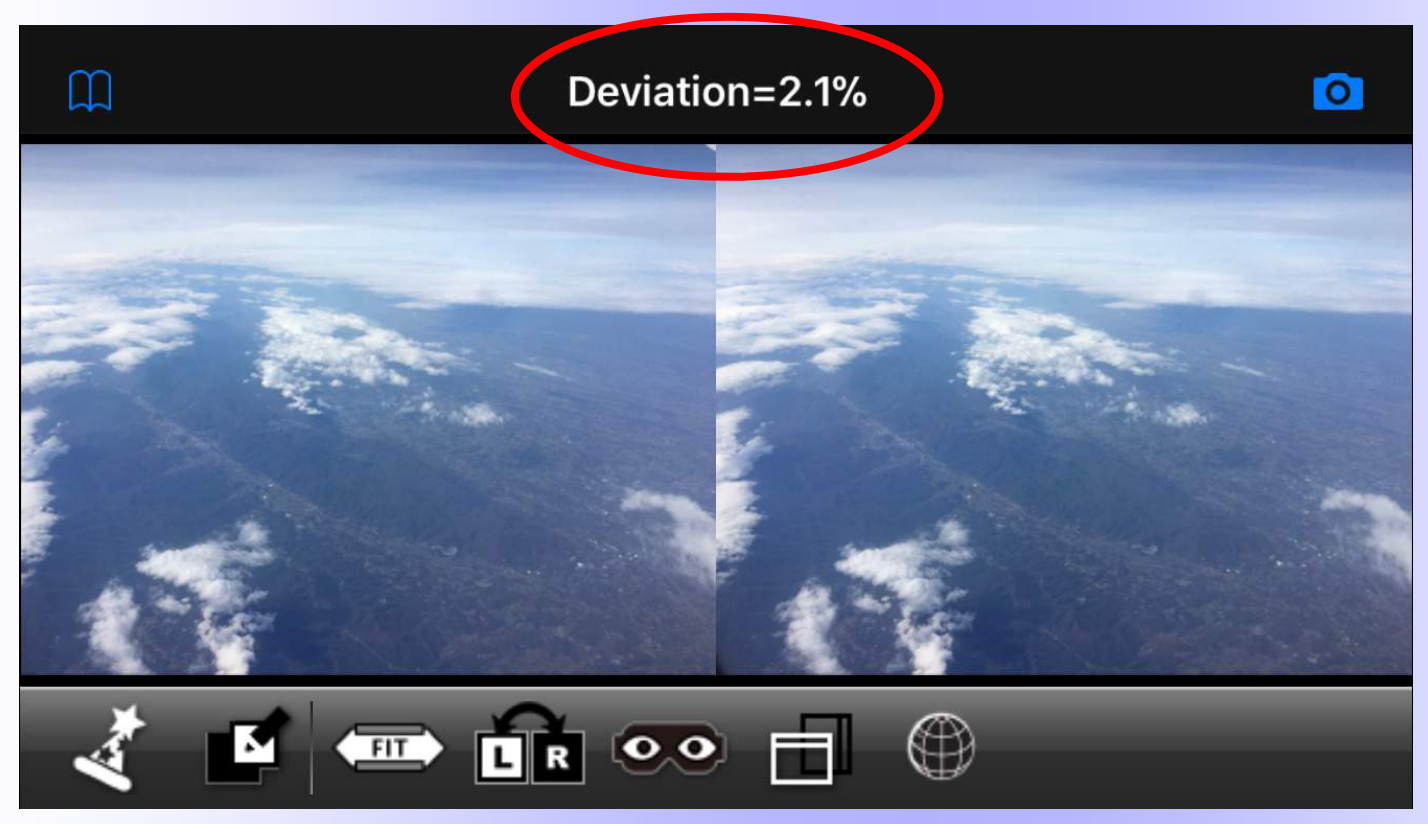

**Matsui Suto** (2011):**3DSteroid** (Android) **i3DSteroid** (iPhone)

**After you take the first picture, you see an outline (ghost image) of this picture which helps with the alignment of the second picture**

After you take the 2<sup>nd</sup> picture, you can see the stereo pair on the screen (freeviewing might be required, but other options + viewers are also available)

**You also see a value for the deviation**, which can alert you that something might be wrong (too much/little shift/depth). **I recommend 1.5-2%**

# **How to Minimize Deviation - In Post Processing**

**Measure the deviation.** If this is excessive (>3%) then:

#### **1) Crop the image to remove near or distant objects**

Note however that cropping will also increase the overall deviation when resizing to the same image size (increasing the magnification), so be careful with cropping

#### **2) Optimize stereo window placement**

Place the near object at the stereo window or push through the window to minimize the deviation of the background. Try to avoid window violations but remember that top/bottom violations are preferable to side violations.

# **Floating Window**

There is a technique called "**floating window**" where the stereo window is placed in front of the screen. This reduces the deviation without violating the window.

 $\mathbf{r}$ 

#### Two ways to do this:

- Use the SPM function
- Use black borders

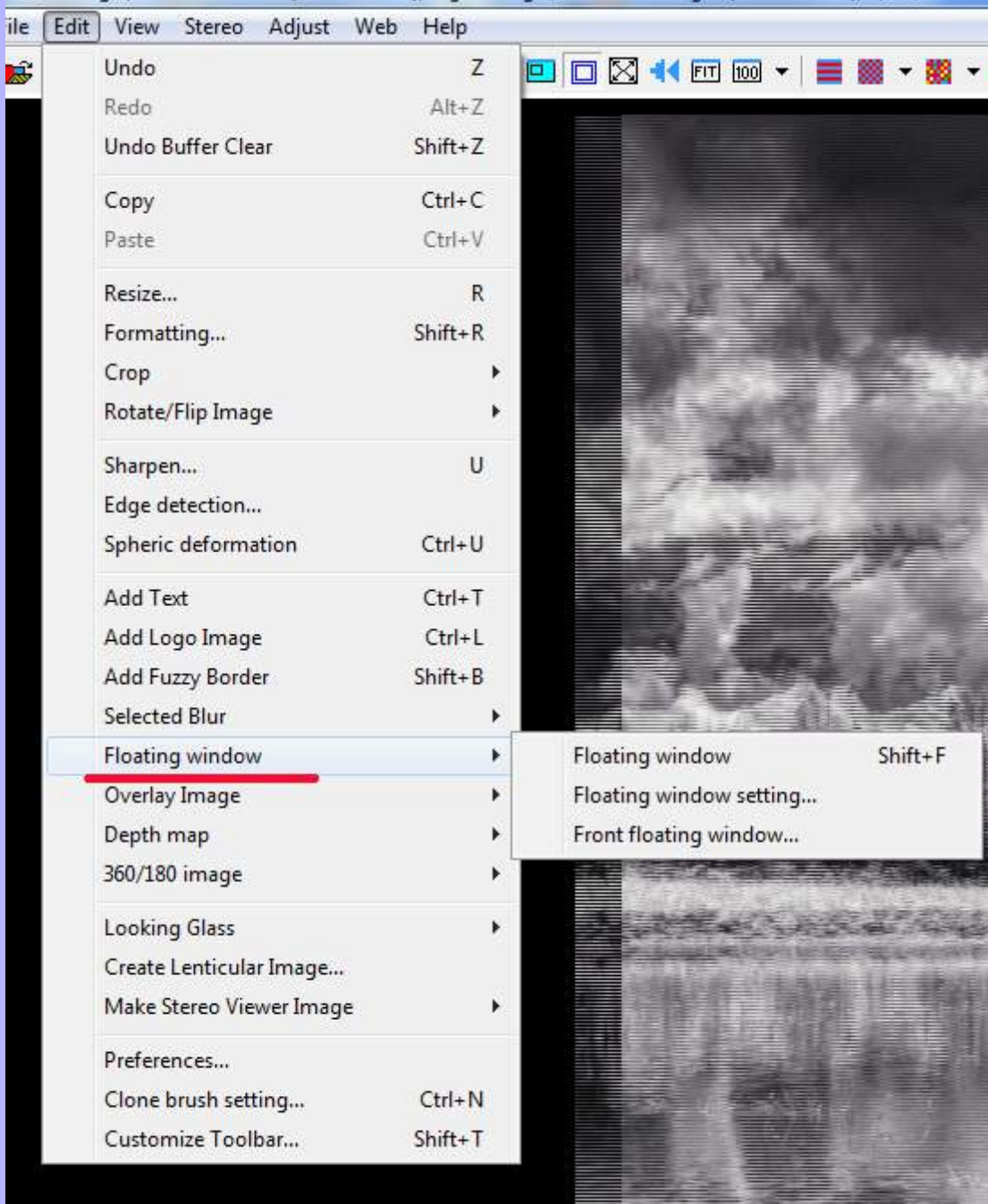

# **How to Minimize Deviation - In Post Processing**

**3) Reduce the overall size of the image**. This can be done by putting black borders at the top/bottom and sides. Reducing the size reduces the deviation proportionally. The drawback of this method is that the image will look smaller in projection. Still, this can be a valid method to salvage an interesting image.

#### **4) Remove the background or reduce the deviation** with

software. Maybe one day there will be an easy to use program that will adjust the stereo image to reduce the deviation, as if it was recorded with a shorter stereo base.

# **How to Minimize Deviation - in Projection**

- Usually, stereo projection is set with the **stereo window coinciding with the projection screen**
- But, for large screen projection, some projectionists **set the stereo window in front of the screen**
- **This is similar to the "floating window"** (essentially, the projection setup puts the same "floating window" on all images) and it will reduce the on-screen deviation
- Some issues with this is that it does not work with single 3D projectors or with projectors that do not have lateral lens shift.
- I have no experience with this and I understand that it is not used at NSA or our club, but it has been used at ISU